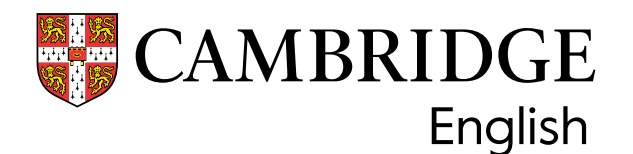

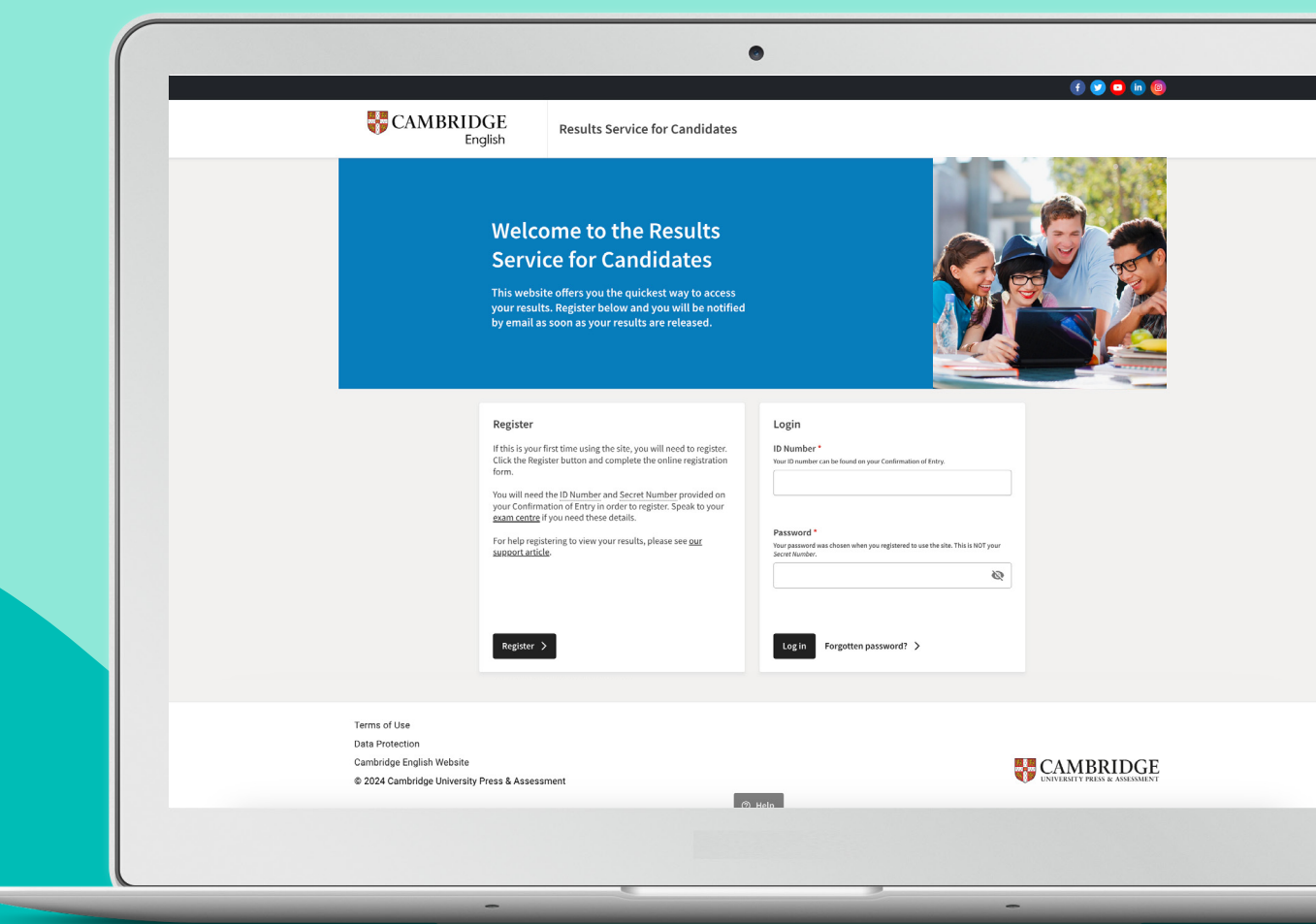

# **How to send your exam result to an organisation**

a guide for candidates

Now you have got your Cambridge English Qualification result, you can share it directly with institutions or organisations of your choice. You can do this through the [Results Service for Candidates website](https://candidates.cambridgeenglish.org/Members/Login.aspx?M=None). It is quick and allows organisations to verify that your result is genuine.

## **What you need to start sharing your result**

To share your result you will first need to [register](https://support.cambridgeenglish.org/hc/en-gb/articles/202849106-Viewing-your-exam-result-online) using your ID Number and Secret Number. If you have lost or have never received your ID Number and Secret Number, please [contact your exam centre](https://www.cambridgeenglish.org/find-a-centre/find-an-exam-centre/).

## **How to send your result – three simple steps:**

#### **Step 1**

Log into the [Results Service for Candidates website](https://candidates.cambridgeenglish.org/Members/Login.aspx?M=None) with your ID Number and the Password you created when you registered.

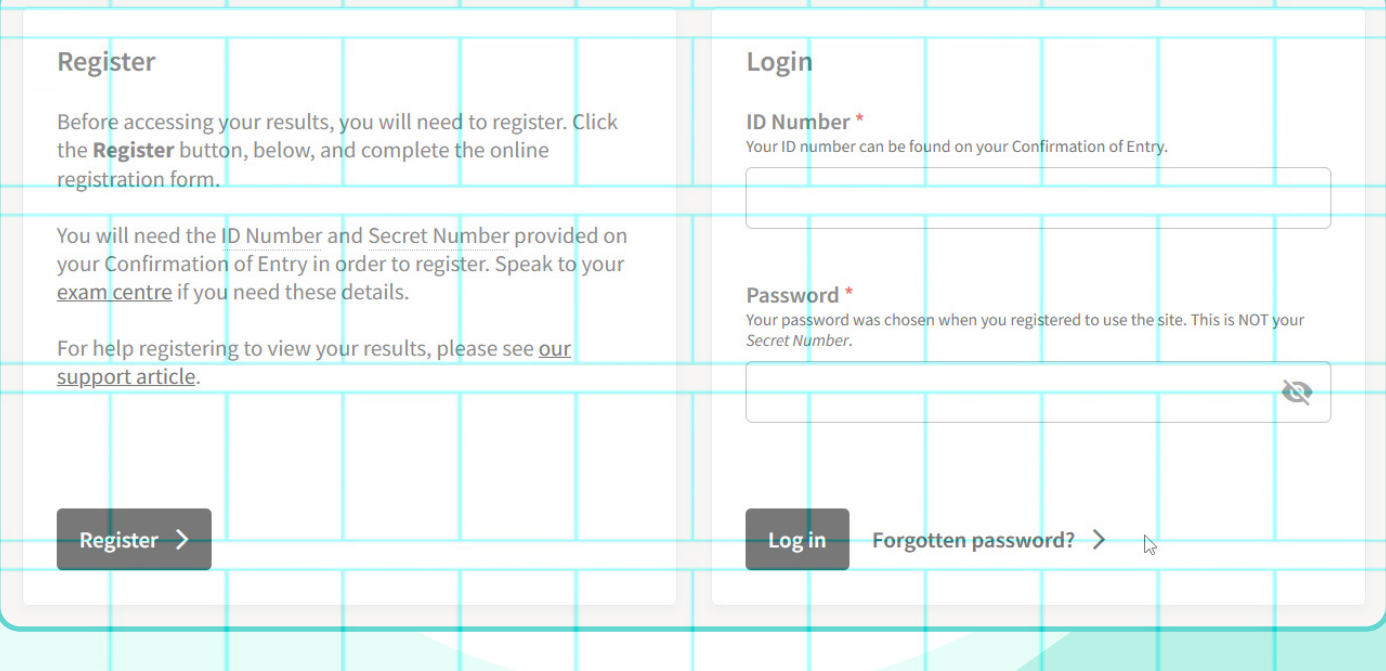

## **Step 2**

When you have logged into your account, click on the 'Send your results to an education institution, employer, or immigration authority' button.

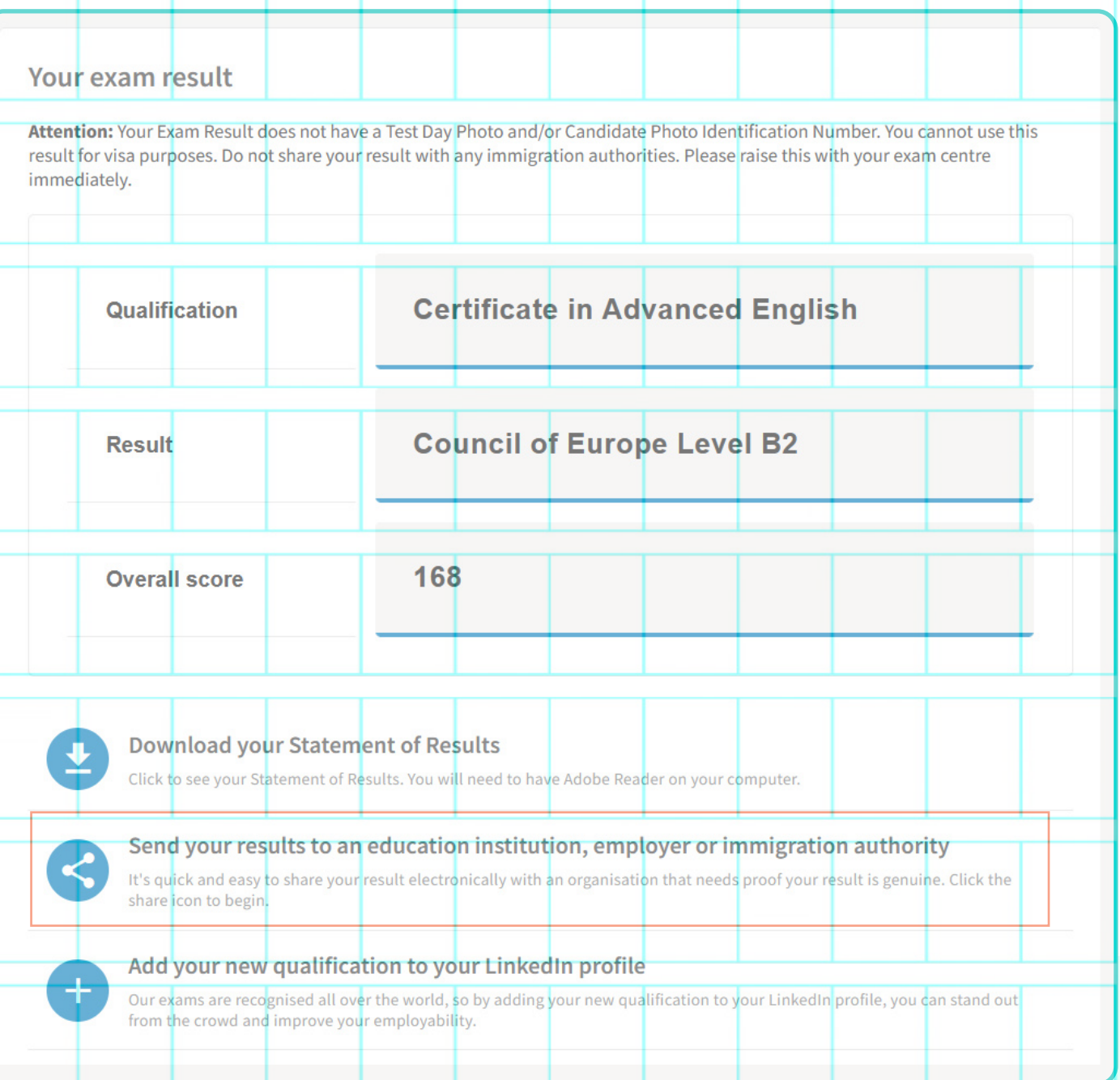

### **Step 3**

Next, search for the organisation you would like your result to be sent to. Start typing the name of the organisation into the search bar. Select the relevant organisation from the drop-down list and then click the 'Send my result' button.

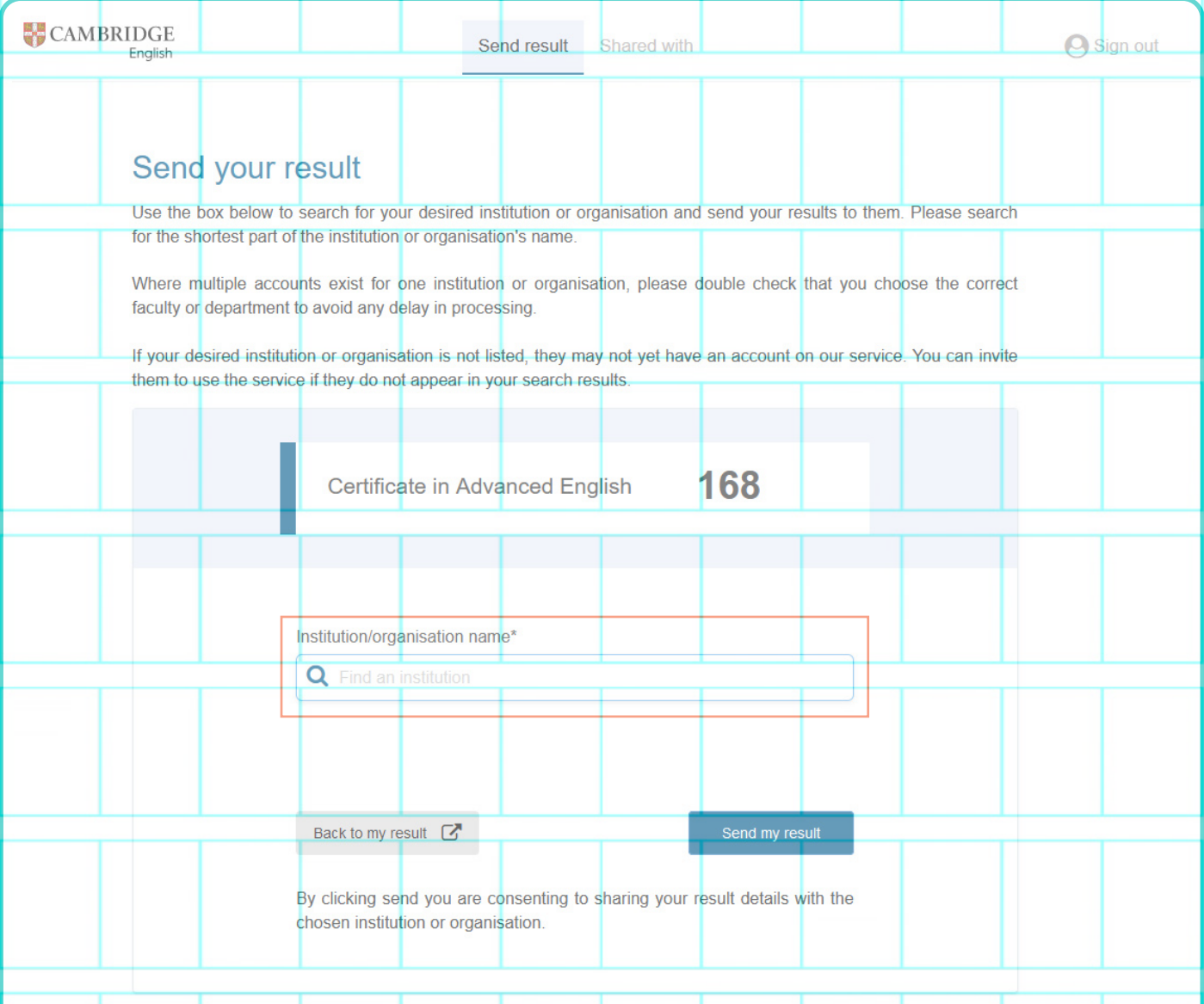

#### **What to do if your institution is not listed**

If the organisation you are applying to is not listed, you can send them an invite to setup an account to receive results. Search for the organisation name and then click on 'Send them an invite'. You will need to have their email address and website in order to send them an invite.

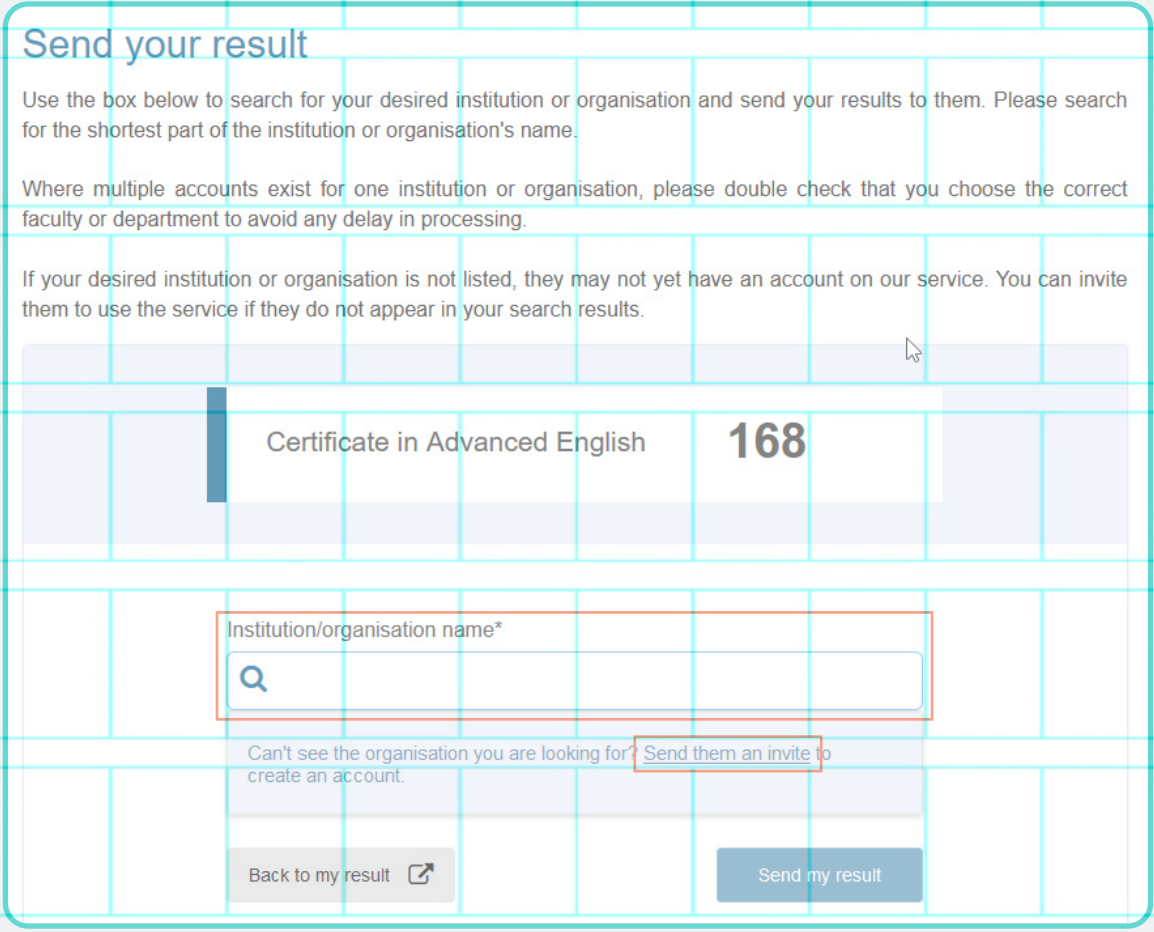

#### **After sending your result**

Once you have sent the result you will receive a pop-up message confirming we have sent your result to the institution you selected.

You can then check the 'Shared with' tab to see all the institutions you have sent your result to.

You can see the status of your sent results (read/unread) by navigating to the 'Shared with' tab.

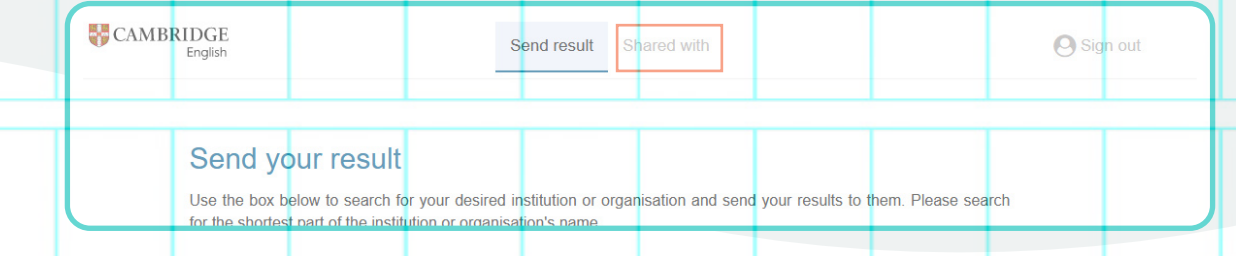

**Find out more** > You can read more on our [helpdesk.](https://support.cambridgeenglish.org/hc/en-gb/articles/360021664771-Sending-your-results-to-a-recognising-organisation-)